# **WP4Safety, Security & Low Power Techniques WP4T41-04: Versal RPU access for Power Services Developed by: PLC2**

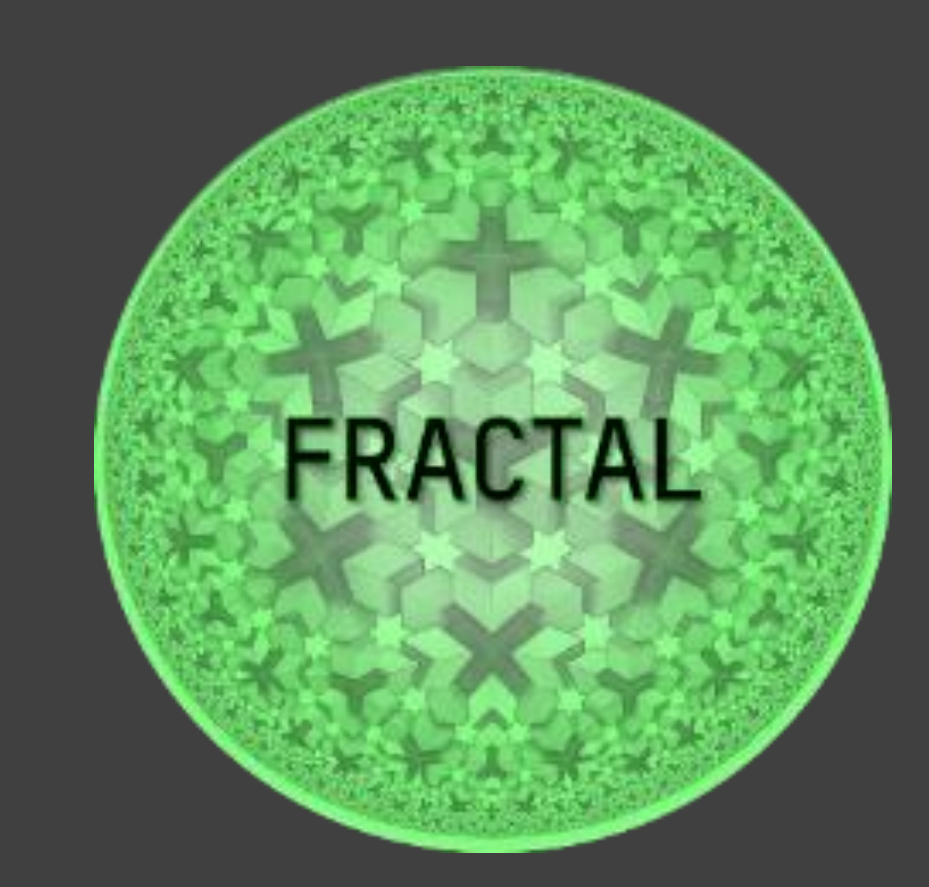

- Objective of the component:
	- Access Dynamic Power, Frequency Scaling features on Versal [VCK190] in safetyoriented platform designs.
- Fractal Features associated: LOW POWER [POWER SERVICES] SAFETY [MONITORING, CORES]

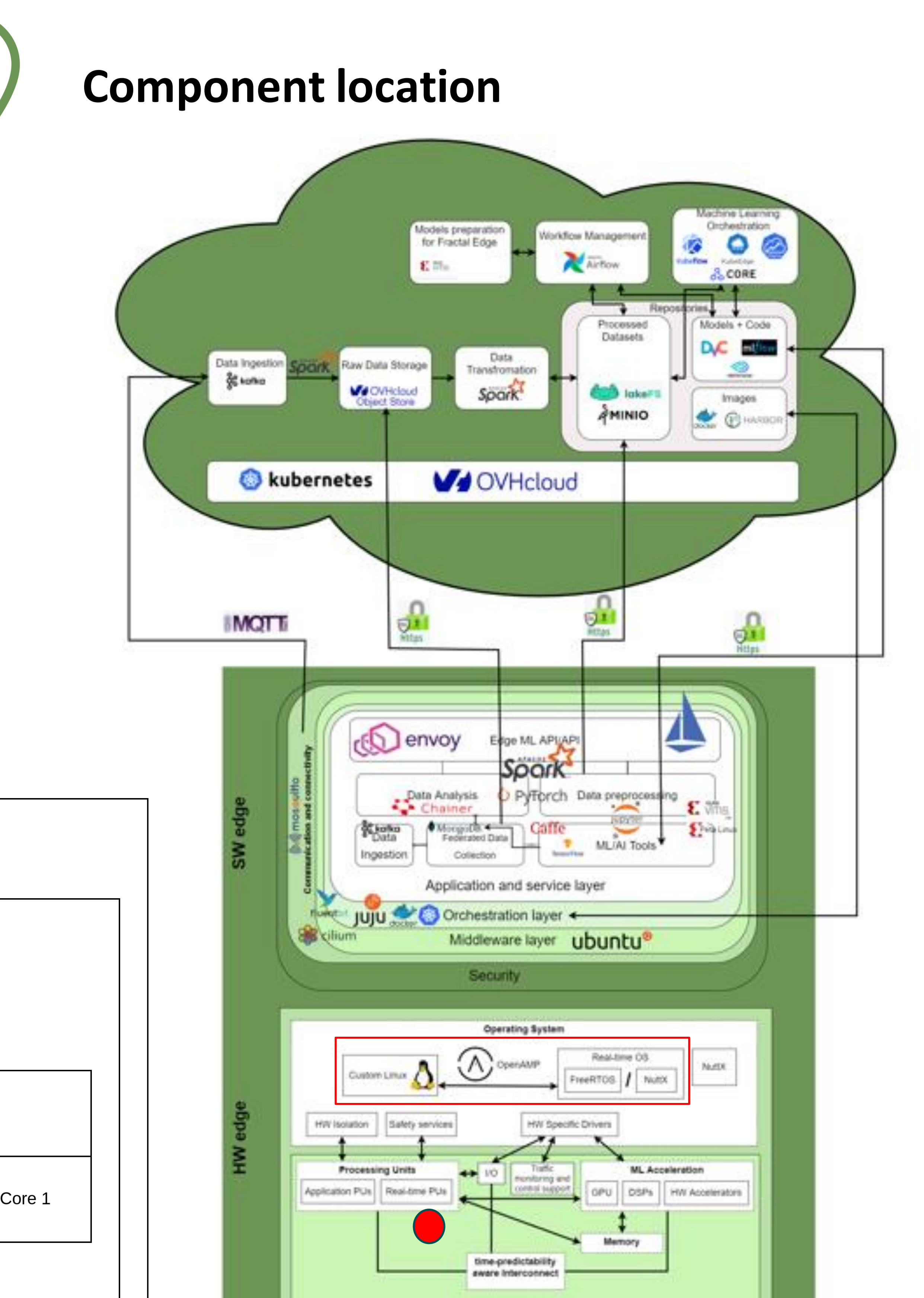

Hardware

Firmware

- Inputs/Outputs:
	- Requests from microservices on APU
	- Provide monitoring data and / or generate control steps to switch states
- Integration: With which components is or could be connected?

### **Images/Diagramsto describe the component and its processes**

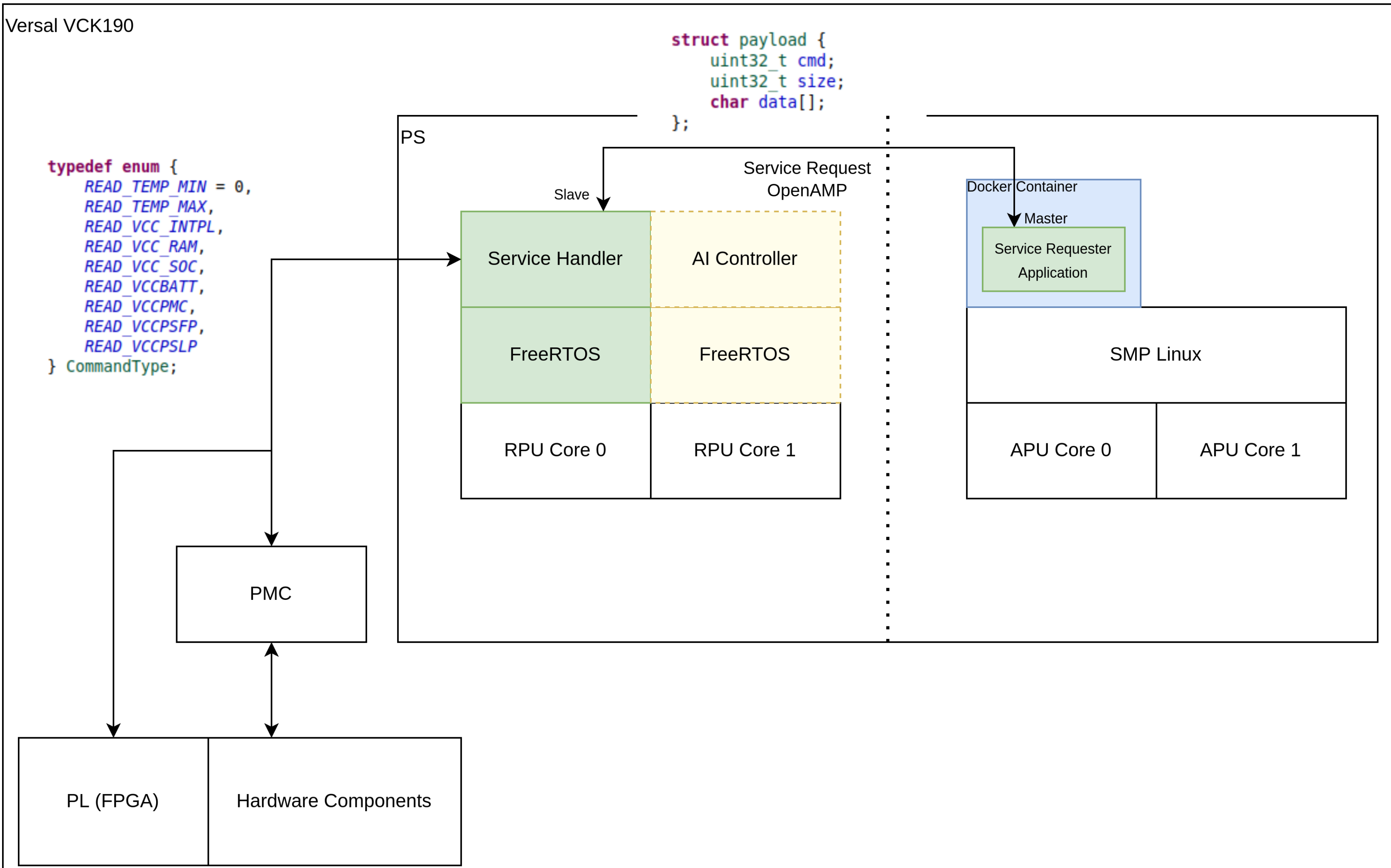

## **Component description**

**Get started**

### **Option 1:**

2

 $\mathcal{L}_{\mathcal{A}}$ 

- Get prepared PetaLinux project,
- Get Vitis project for the RPU Service Node,
- Prepare SD card with boot images,
- Run docker image with proper binding volumes and proper rights,
- Run demo application within Docker container which
	- Sends message from APU to RPU,
	- Receives back the message from RPU with sensor information,
	- Provides the sensor information to the upper layer of software.

Test steps on Versal VCK190:

#### **Two ways to utilize from this component:**

- 1. Using prepared system from PLC2 and extending the interface according to UCs needs,
- 2. Replacing own application with a specific component of the system

#### **Option 2:**

- There are several parts which can be replaced with own application:
	- Service node on RPU,
	- Requester node on APU,
	- Linux image,
	- Docker container.

root@xilinx-vck190-es1-2021\_2:~# docker images REPOSITORY TAG IMAGE ID CREATED SIZE arm64v8/ubuntu-plc2 20.04 18f37571eebd 15 years ago 105MB root@xilinx-vck190-es1-2021\_2:~# docker run -it -v /dev:/dev -v /lib/modules/:/lib/modules/ -v \$(pwd):/workspace --privileged arm64v8/ubuntu-plc2:20.04 /bin/bash root@477b65dbcee0:/# echo -n freertos-openamp-demo-app.elf > /sys/class/remoteproc/remoteproc0/firmware root@477b65dbcee0:/# echo -n start > /sys/class/remoteproc/remoteproc0/state root@477b65dbcee0:/# cd /workspace/ root@477b65dbcee0:/workspace# ./demo-openamp-diagnostics Demo OpenAMP Application start Open rpmsg dev virtio0.rpmsg-openamp-demo-channel.-1.0! svc\_name: rpmsg-openamp-demo-channel \*\*\*\*\*\*\*\*\*\*\*\*\*\*\*\*\*\*\*\*\*\*\*\*\*\*\*\*\*\*\*\*\*\*\*\*\*\* Getting Temperature Sensor Values \*\*\*\*\*\*\*\*\*\*\*\*\*\*\*\*\*\*\*\*\*\*\*\*\*\*\*\*\*\*\*\*\*\*\*\*\*\* sending cmd: Read Temperature Minimum **temperature: 33.6406** sending cmd: Read Temperature Maximum **temperature: 37.5781**

#### **EU2020 Horizon Project N.877056**

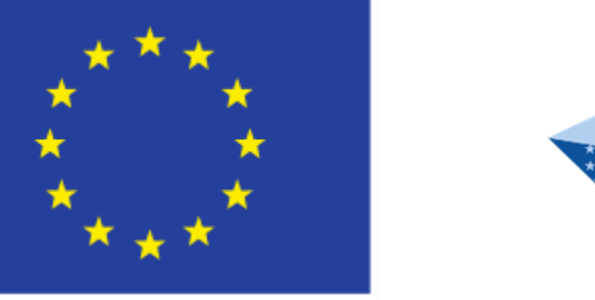

#### **ECSEL Joint Undertaking Electronic Components and Systems for European**

*This project has received funding from the ECSEL Joint Undertaking (JU) under grant agreement No 877056. The JU receives support from the European Union's Horizon 2020 research and innovation programme and Spain, Italy, Austria, Germany, Finland, Switzerland.*